# **BSK NOTUS HV**

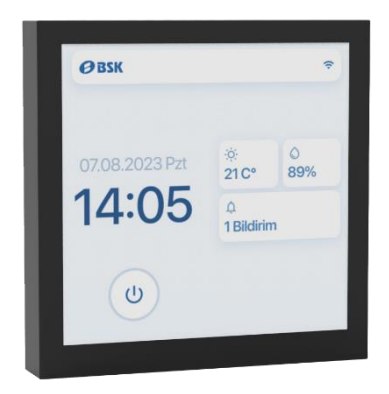

# **4"-os érintőképernyő Felhasználói kézikönyv**

# Tartalomjegyzék

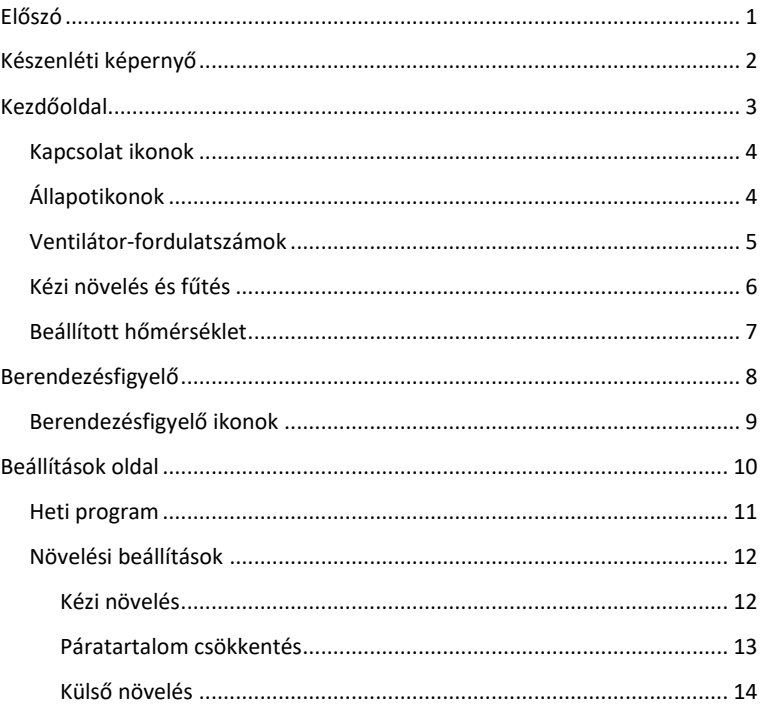

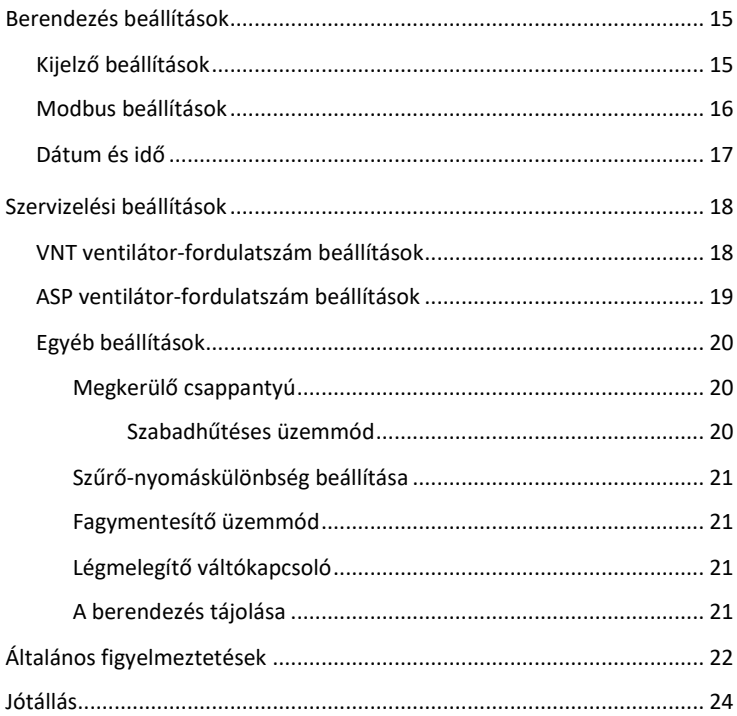

### **Előszó**

Köszönjük, hogy a BSK hővisszanyerő egységet választotta. A kézikönyv célja, hogy átfogó tájékoztatást nyújtson a felhasználóknak a BSK 4" os érintő kijelző elemeiről, funkcióiról és karbantartásáról.

A BSK hővisszanyerő egységek nagyszerűen biztosítják a kiváló beltéri levegőminőséget, miközben optimalizálják az energiafogyasztást. A felhasználóbarát élmény iránti elkötelezettségünk tükröződik a készülékek egyszerű szerkezetében, működtetésében és karbantartásában. A fejlett vezérlők és a kiegészítő opciók széles választéka lehetővé teszi a felhasználók számára, hogy a rendszert saját igényeikhez igazítsák.

A BSK egységek választásával olyan megoldásba fektet be, amely zökkenőmentesen ötvözi a hatékonyságot és a könnyű kezelhetőséget, és páratlan ellenőrzést biztosít beltéri környezete felett.

# **Készenléti képernyő**

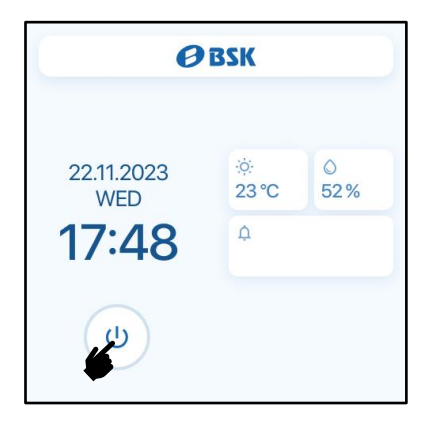

**Készenléti képernyő:** A berendezés kikapcsolt állapotában a készenléti képernyő látható a kijelzőn.

**Bekapcsolás:** A berendezés bekapcsolásához nyomja meg a képernyő bal alsó sarkában található bekapcsológombot.

**Az idő és a dátum kijelzése:** A pontos idő és a dátum jól látható a képernyő bal oldalán az Ön kényelme érdekében.

**A beltéri környezet figyelése:** A képernyő jobb oldalán megtekintheti a valós idejű beltéri hőmérséklet- és páratartalom-értékeket, így rápillantva megkaphatja az alapvető információkat.

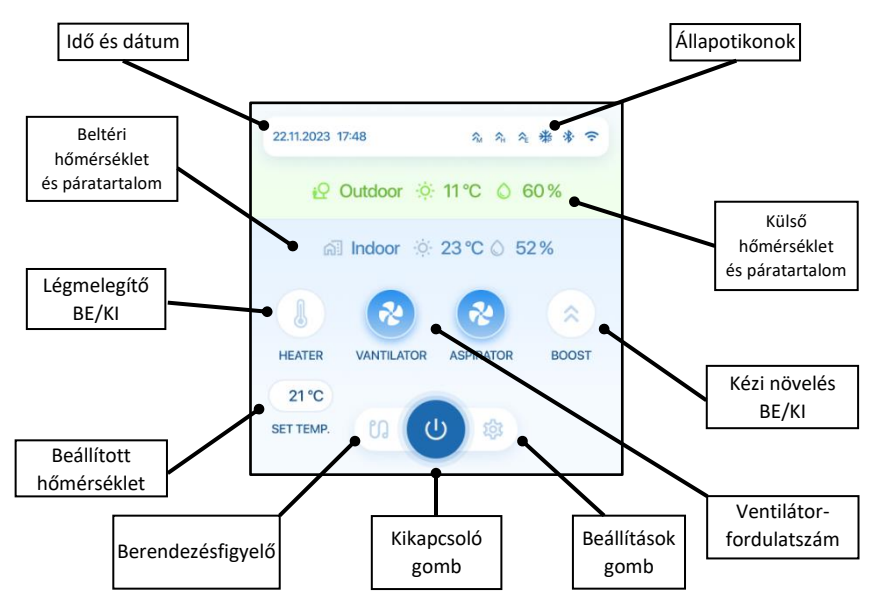

#### **Kezdőoldal**

3

### **Kapcsolat ikonok**

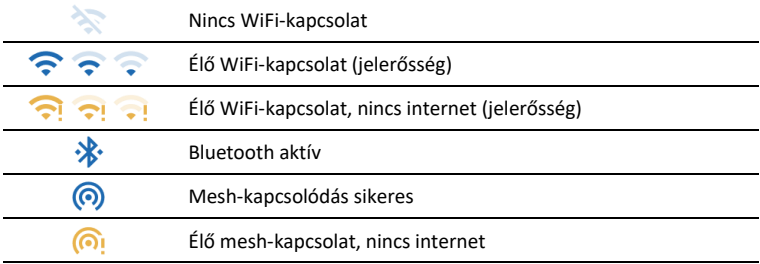

# **Állapotikonok**

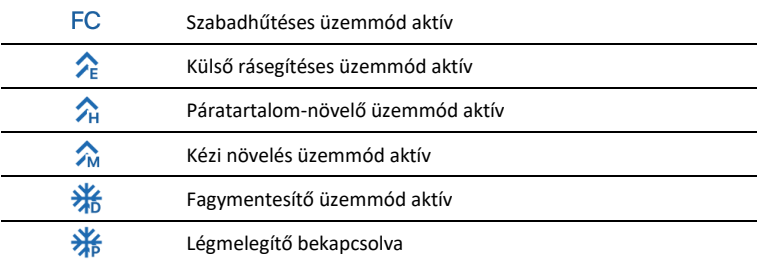

#### **Ventilátor-fordulatszámok**

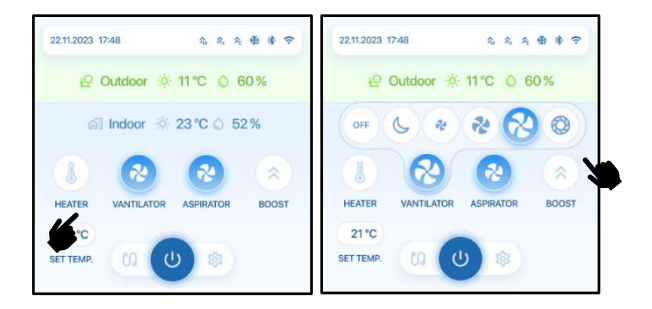

**A ventilátor-fordulatszám beállítások elérése:** Navigáljon a kezdőoldalra, és érintse meg a VNT vagy az ASP ventilátor-fordulatszám ikont.

**A ventilátor-fordulatszám kiválasztása:** Megjelenik egy felugró menü. Válassza ki a kívánt szintet az előre beállított ventilátor-fordulatszámok közül: Alvás, alacsony, közepes, magas vagy erős.

**A fordulatszám-beállítások testre szabása:** A ventilátor-fordulatszám adott százalékának beállításához lépjen be a beállítások menübe a további testre szabáshoz. A részletes utasításokat lásd a 18–19. oldalon.

**A ventilátor kikapcsolása:** A ventilátor kikapcsolásához válassza ki az OFF (Ki) gombot.

Ezeket a lépéseket követve teljes mértékben Ön adhatja meg a ventilátor-fordulatszám beállításait, így a készülék működését saját kényelméhez és igényeihez igazíthatja.

## **Kézi növelés és fűtés**

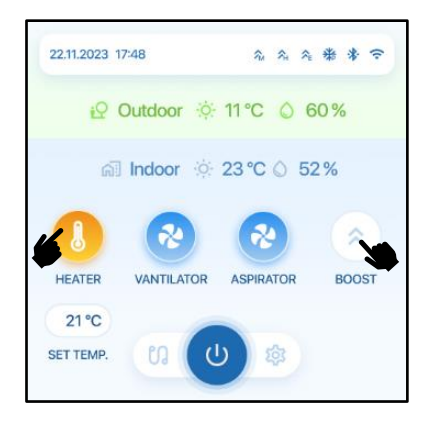

**A kézi növelés aktiválása:** A kézi növelés be- vagy kikapcsolásához használja a kezdőoldal "BOOST" növelés gombiát.

**A beállítások testre szabása:** A működés finomhangolásához beállíthatja a ventilátorfordulatszámot és a növelés idejét. A részletes utasításokat lásd a 12. oldalon.

**A légmelegítő Heater vezérlése:** Légmelegítő tartozék: Ha elektromos vagy vízzel működő BSK-tartozék van beszerelve és csatlakoztatva a készülékhez:

**A légmelegítő be- és kikapcsolása:** A kezdőoldalon található "HEATER" (Fűtés) gomb segítségével kapcsolja be vagy ki a légmelegítőt.

#### **Beállított hőmérséklet**

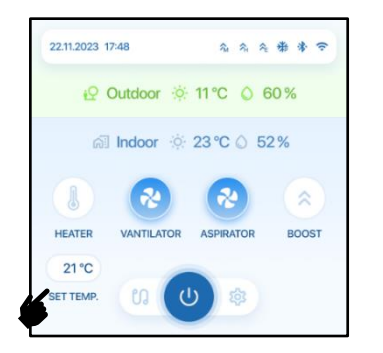

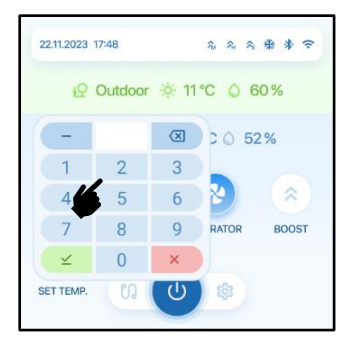

A beállított hőmérséklet elérése: A beállított hőmérséklet beállítását a "SET TEMP" (Beállított hőmérséklet) gombbal indíthatja el.

**A kívánt hőmérséklet megadása:** A gombot megérintve megjelenik egy számbillentyűzet, melynek segítségével 15–35 °C tartományban megadható a kívánt hőmérséklet.

**Automatikus szabadhűtéses üzemmód:** Ha automatikus szabadhűtéses üzemmódban a beállított hőmérséklet +- 2 °C-on belül van a külső hőmérséklethez képest, a készülék a megkerülő csappantyút nyitva automatikusan szabadhűtés üzemmódba kapcsol.

**Automatikus fűtésvezérlés:** A fűtés automatikus vezérlését a beállított hőmérsékleti érték határozza meg. Akkor aktiválódik, ha a beállított hőmérséklet magasabb a belső hőmérsékletnél, a fűtőberendezés pedig automatikusra van állítva.

#### **Berendezésfigyelő**

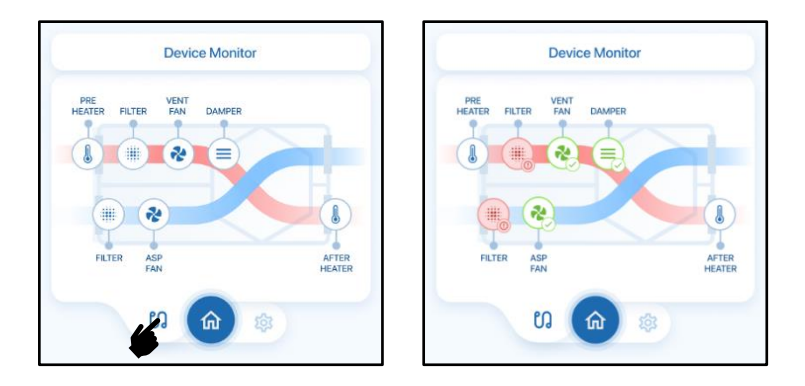

**A berendezésfigyelő funkció elérése:** A berendezésfigyelő oldal megnyitásához érintse meg a bal alsó gombot.

**Alrendszer állapotának a megtekintése:** A Berendezésfigyelő oldalon ellenőrizheti berendezése alrendszereinek valós idejű állapotát.

**Hibaelhárítás és ellenőrzés:** Használja ezt az oldalt a hibaelhárításhoz és a készülék megfelelő működésének ellenőrzéséhez.

**Adatok frissítése:** A megjelenített információk aktualizálása érdekében érintse meg újra az oldal gombját a gyors frissítéshez.

## **Berendezésfigyelő ikonok**

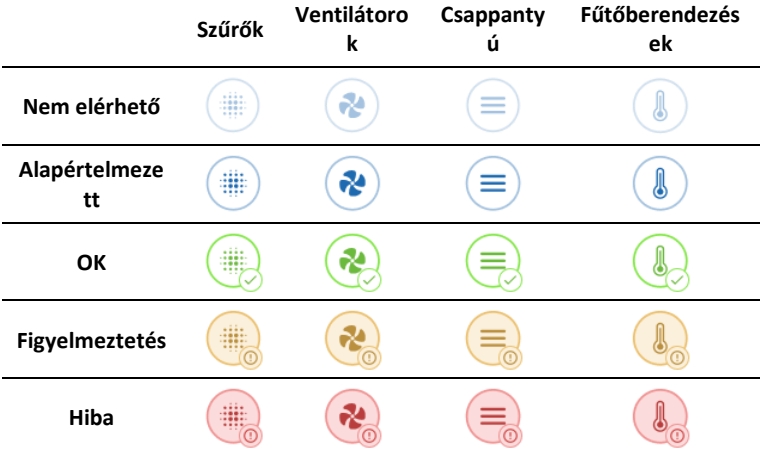

A Berendezésfigyelő oldalon megjelenő ikonok jelentése a következő;

Az ikonok segítenek a felhasználónak gyorsan felmérni a különböző részegységek állapotát, így a hibaelhárítás és a rendszerfelügyelet intuitívabbá válik.

# **Beállítások oldal**

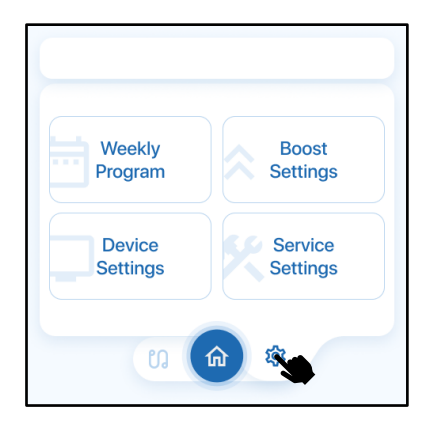

**Beállítások oldal elérése:** A Beállítások megnyitásához érintse meg a jobb alsó gombot. **A beállítási csoportok kiválasztása:** A Beállítások oldalon válassza ki a konfigurálni kívánt beállítások adott csoportját.

**Visszalépés a kezdőoldalra:** A középen található Kezdőoldal gomb megnyomásával könnyen visszatérhet a kezdőoldalra.

#### **Heti program**

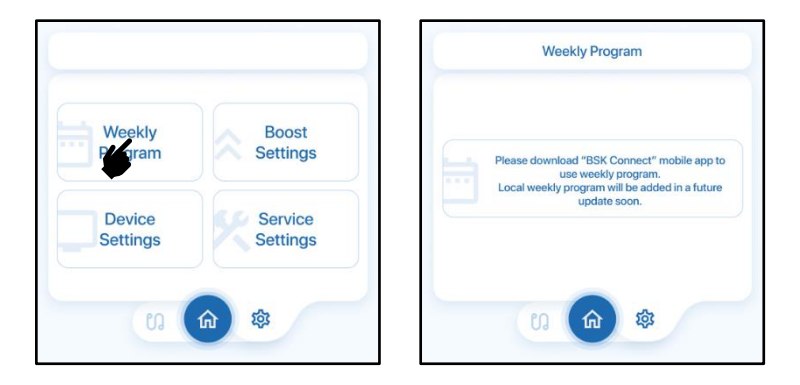

**A heti program oldalának elérése:** Érintse meg a Beállítások oldalon a bal felső gombot a Heti program beállításaihoz.

**A helyi heti programra vonatkozó későbbi frissítés:** Felhívjuk figyelmét, hogy a helyi heti program funkcióval egy későbbi frissítés során bővítjük a rendszert. A heti programok mobileszközön történő beállításához töltse le, és használja a "BSK Connect" alkalmazást.

# **Kézi növelés**

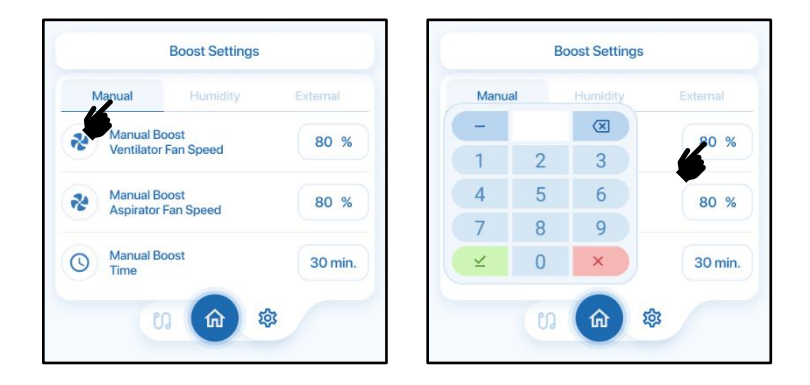

**A ventilátor-fordulatszámok módosítása:** A kézi növelés beállításainak oldalán módosítható a VNT és az ASP ventilátor-fordulatszám a kézi növelés üzemmódban kívánatos értékre.

**Az időzítő beállítása:** A kézi növelési üzemmódhoz időzítés is beállítható. A berendezés az itt megadott ideig működik a módosított ventilátor-fordulatszámon.

**Automatikus kikapcsolás:** A beállított idő letelte után a kézi növelés üzemmód automatikusan kikapcsol, és a berendezés visszaáll a korábbi ventilátor-fordulatszámra.

#### **Páratartalom csökkentés**

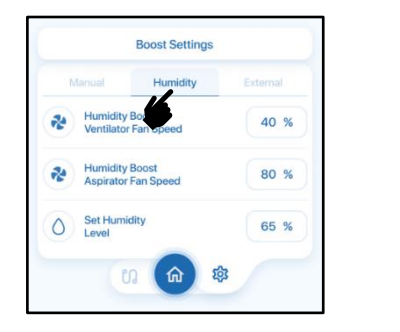

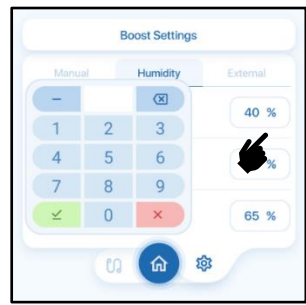

**A ventilátor-fordulatszámok módosítása:** A páratartalom csökkentés beállításainak oldalán módosítható a VNT és az ASP ventilátor-fordulatszám a páratartalom csökkentés üzemmódban kívánatos értékre.

**A páratartalom szintjének beállítása:** Itt adható meg a kívánt páratartalomszint, amely kiváltja a páratartalom csökkentési mód aktiválását.

**Automatikus bekapcsolás:** Ha a relatív páratartalom meghaladja a helyiségben a beállított szintet, a páratartalom csökkentési üzemmód automatikusan aktiválódik. Addig marad aktív, amíg a páratartalom a megadott érték alá nem csökken.

# **Külső növelés**

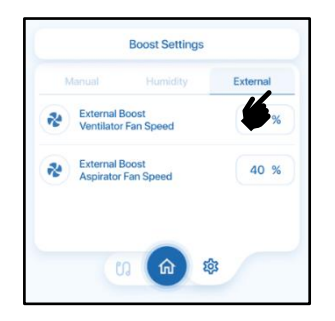

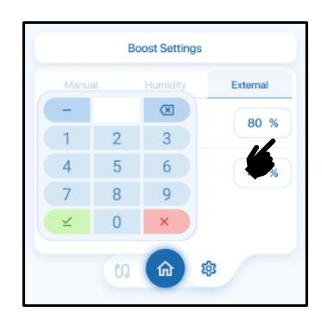

**A ventilátor-fordulatszámok módosítása:** A külső növelés beállításainak oldalán módosítható a VNT és az ASP ventilátor-fordulatszám a külső növelés üzemmódban kívánatos értékre.

**Aktiválási mechanizmus:** A külső növelés üzemmód akkor aktiválódik, ha a készülék külső növelés portját egy kapcsolóhoz, például konyhai páraelszívóhoz vagy egyszerű fali kapcsolóhoz csatlakoztatják.

**Bekötési útmutató:** A növelési portra csak feszültségmentes kapcsoló köthető. Nem kapcsolható közvetlenül semmilyen áramforráshoz; csak egyszerű be/ki kapcsolóval szabad összekapcsolni.

# **Kijelző beállítások**

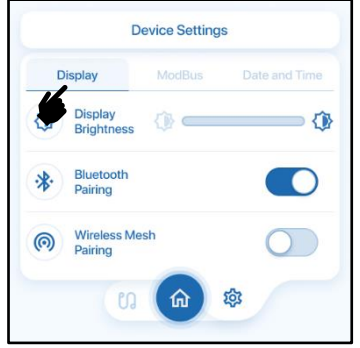

**A kijelző beállítások elérése:** A Berendezés beállítások oldalon navigáljon a Display (Kijelző) lapra a BSK érintő kijelzővel kapcsolatos beállítások módosításához.

**A fényerő beállítása:** A kijelző fényerejének beállításához használja a fényerősség beállító csúszkát.

**Bluetooth párosítás:** Kapcsolja át a Bluetooth Pairing (Bluetooth párosítás:) kapcsolót a Bluetooth párosítási funkció bekapcsolásához.

**Vezeték nélküli mesh párosítás:** Kapcsolja át a Wireless Mesh Pairing (Vezeték nélküli mesh párosítás) kapcsolót a mesh párosítás aktiválásához a jobb kapcsolódás érdekében.

### **Modbus beállítások**

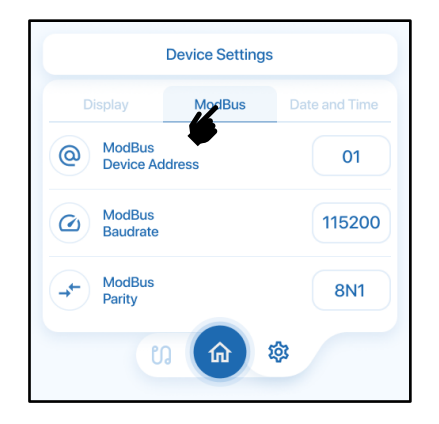

**A Modbus beállítások elérése:** Navigáljon a Berendezés beállítások oldalra, és a Modbus lap alatt végezze el a Modbus-kapcsolattal kapcsolatos különböző beállítások testreszabását.

**Modbus eszközcím módosítása:** Állítsa be a Modbus Device Address (Modbus eszközcím) értékét a konfigurációs követelményeknek megfelelően.

**Az adatátviteli sebesség konfigurálása:** A Modbus-kapcsolat sebességének optimalizálásához módosítsa a kapcsolat adatátviteli sebességét.

**A bitszám és a paritás beállítása:** Válassza ki a kívánt bitszám és paritás beállításokat a Modbus-hálózaton belüli zökkenőmentes kommunikáció érdekében.

#### **Dátum és idő beállítása**

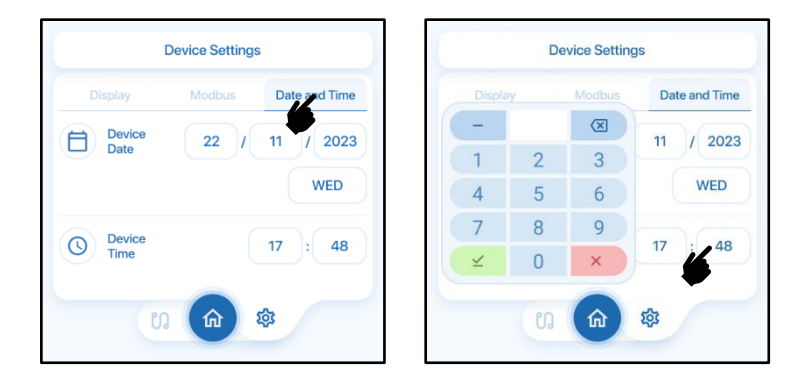

**A dátum és idő beállítások elérése:** Navigáljon a Berendezés beállítások oldalra, itt a Date & Time (Dátum és idő) lapon beállíthatja a pontos időt és a mai dátumot a berendezésében.

**A dátum beállítása:** Állítsa be a DAY / MONTH / YEAR (nap/hónap/év) értékét a berendezésen.

**A pontos idő beállítása:** Állítsa be a HOUR : MINUTE (óra:perc) értékét a berendezésen a pontos idő alapján.

#### **A VNT ventilátor-fordulatszámok beállítása**

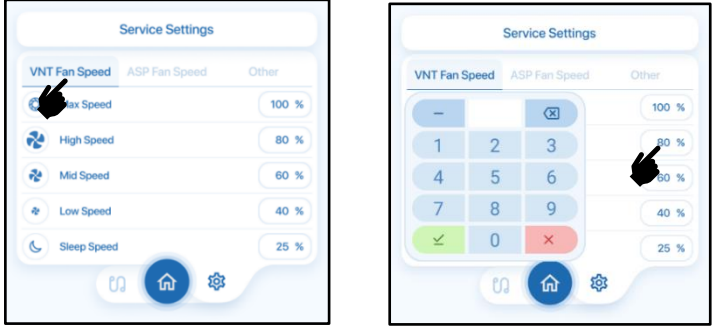

**A VNT ventilátor-fordulatszám beállítások elérése:** A Szervizbeállítások oldalon navigáljon a VNT Fan Speed (VNT ventilátor-fordulatszám) lapra, ha módosítani szeretné a szellőztető ventilátor 5 előre beállított ventilátorfordulatszám-értékét.

**A ventilátor-fordulatszám módosítása:** A ventilátor alapértelmezett fordulatszámbeállításainak módosításához válassza ki a kívánt szintet. Írja be az új ventilátorfordulatszám %-os értékét a számbillentyűzet segítségével.

**Beállítási útmutató:** Ügyeljen arra, hogy ne adjon meg nagyobb %-os értéket a korábbi beállításnál, így megmaradhat a ventilátor-fordulatszámok logikus és következetes változása.

#### **Az ASP ventilátor-fordulatszámok beállítása**

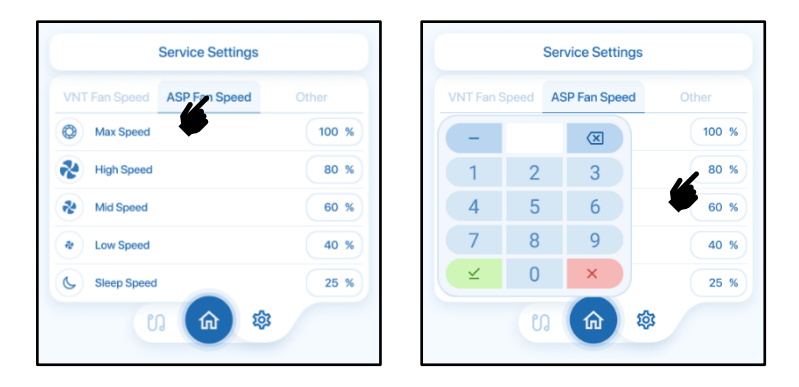

**Az ASP ventilátor-fordulatszám beállítások elérése:** A Szervizbeállítások oldalon navigáljon az ASP Fan Speed (ASP ventilátor-fordulatszám) lapra, ha módosítani szeretné a szellőztető ventilátor 5 előre beállított ventilátorfordulatszám-értékét.

**A ventilátor-fordulatszám módosítása:** A ventilátor alapértelmezett fordulatszámbeállításainak módosításához válassza ki a kívánt szintet. Írja be az új ventilátorfordulatszám %-os értékét a számbillentyűzet segítségével.

**Beállítási útmutató:** Ügyeljen arra, hogy ne adjon meg nagyobb %-os értéket a korábbi beállításnál, így megmaradhat a ventilátor-fordulatszámok logikus és következetes változása.

# **Egyéb beállítások**

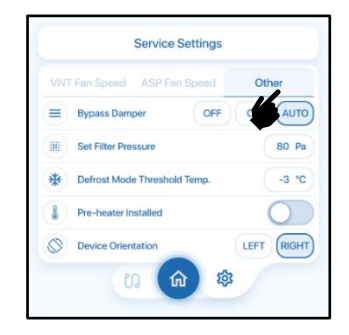

#### **Megkerülő csappantyú:**

**ON (Be):** A megkerülő csappantyú állandóan nyitva marad, folyamatosan aktívan tartva a szabadhűtéses üzemmódot.

**OFF (Ki):** A megkerülő csappantyú állandóan zárva marad, folyamatosan kikapcsolva tartva a szabadhűtéses üzemmódot.

**AUTO (Automatikus):** A szabadhűtéses üzemmód automatikusan kapcsol be és ki a beállított hőmérséklet alapján.

Szabadhűtéses üzemmód: Automatikusan aktiválódik "Auto" üzemmódban, ha a beállított hőmérséklet +/– 2 °C-on belül van a külső hőmérséklethez képest.

**Szűrő-nyomáskülönbség beállítása:** Állítsa be ezt az értéket a szűrőriasztási érzékelő kioldási határértékének megadásához, figyelembe véve a légcsatornarendszert és a ventilátor-fordulatszámot.

**Fagymentesítő üzemmód küszöbhőmérséklete:** Állítsa be azt a hőmérsékleti küszöbértéket (–10 és 0 °C között), amely alatt a készülék fagymentesítő üzemmódba lép, vagy aktiválja a légmelegítőt, ha van.

**Fagymentesítő üzemmód:** Akkor aktiválódik, ha a külső hőmérséklet 0 °C alá csökken, hogy megakadályozza a jégképződést a berendezés belsejében. Rendszeresen működteti a ventilátorokat az esetleges fagymentesítésre, a szívó ventilátor fordulatszámát magasra, a szellőztető ventilátor fordulatszámát pedig alacsonyra állítva. Óránként 5 percre lép működésbe.

**Légmelegítő beszerelve váltókapcsoló:** Ha egy BSK PFC elektromos fűtőberendezés van a berendezésbe beszerelve és csatlakoztatva, kapcsolja be a leolvasztási üzemmód kikapcsolásához és a légmelegítés automatikus vezérléséhez.

**A berendezés tájolása:** Adja meg ezt a beállítást a friss levegő bemeneti oldal helyzete alapján.

## **ÁLTALÁNOS FIGYELMEZTETÉSEK**

Ezen irányelvek betartásával hozzájárulhat a hővisszanyerő készülék érintőképernyős vezérlője biztonságos és hatékony működéséhez.

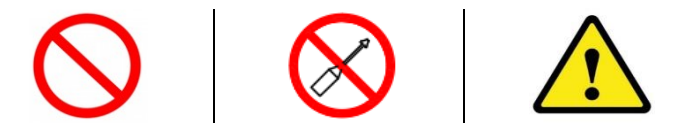

**Felszerelés és üzembe helyezés:** Az optimális teljesítmény garantálása érdekében az érintőképernyős vezérlő felszerelését és üzembe helyezését végezze szakképzett személyzet.

**Szétszerelés és javítás:** Az érintőképernyős vezérlőt a felhasználó nem szerelheti szét. Az áramütés és a sérülések elkerülése érdekében a szétszerelést és a javítást csak az erre felhatalmazott szervizszemélyzet végezheti.

**A védőanyagok eltávolítása:** A működési problémák elkerülése érdekében az érintőképernyős vezérlő bekapcsolása előtt távolítson el minden, a szállítás során használt külső és belső védőanyagot.

**Működési környezet:** Ne tegye ki az érintőképernyős vezérlőt szélsőséges környezeti körülményeknek, például ami fűtött úszómedencék közelében vagy hideg raktárhelyiségekben érheti. Biztosítsa, a készülék részére állandó páratartalmú és hőmérsékletű környezetet.

**Kerülje a maró hatású és gyúlékony környezeteket:** Ne használja az érintőképernyős vezérlőt korrozív környezetben (savak, olajpára, festék, mérgező gázok stb.) vagy ahol robbanásveszélyes gázokat tartalmazó gyúlékony közeg fordulhat elő.

**Biztonságos rögzítés és kezelés:** Rögzítse biztonságosan az érintőképernyős vezérlőt, kerülve az elektromos csatlakozókra és a vezérlődobozra gyakorolt erőt a mozgatása közben.

**Ne legyen galvanikus kapcsolat:** Az áramszivárgások és tüzek elkerülése érdekében gondoskodjon róla, hogy az érintőképernyős vezérlő ne kerüljön elektromos érintkezésbe légcsatornákkal és épületek acélszerkezeteivel.

**Biztonsági óvintézkedések:** A készüléken végzendő minden beavatkozás előtt le kell választani az elektromos tápellátást. Az érintőképernyős vezérlő kezelése során ügyeljen a megfelelő biztonsági óvintézkedésekre.

#### **A GARANCIA RÉSZLETEI**

A BSK garantálja érintőképernyős vezérlője minőségét, garantálva, hogy az nem tartalmaz szerkezeti hibákat, anyaghibákat vagy gyártási problémákat, beleértve az érintőképernyő, a vezérlőrendszerek és az elektronika hibáit. A BSK ugyanakkor nem vállal felelősséget a nem megfelelő vagy felelőtlen használati körülményekből eredő károkért.

A garancia az összes érintőképernyő-alkatrészre, vezérlőrendszerre és elektronikus alkatrészre a vevői számla kiállításának dátumától számított 2 évig terjed.

A BSK vagy az arra felhatalmazott szerviz írásos engedélye nélküli, jogosulatlan javításból, módosításból vagy alkatrészcseréből eredő károkra a garancia nem terjed ki.

A szerkezeti hibákhoz, anyaghibákhoz vagy gyártási problémákhoz, valamint az érintőképernyő, a vezérlőrendszer vagy az elektronika hibáihoz kapcsolódó meghibásodások a garanciaidő alatt javításra vagy cserére jogosultak.

Az érintőképernyő alkatrészeinek nem a BSK által végzett cseréje nem tartozik a garancia hatálya alá.

A BSK garanciája kiterjed az érintőképernyő, a vezérlőrendszerek és az elektronikus alkatrészek pótalkatrészeinek cseréjére. Ha a hibát fedezi a garancia, az összes szállítási és csereköltséget, valamint a műszaki személyzet kiszállásait a hivatalos szerviz fedezi. Egyéb esetben ezeket a költségeket az ügyfél viseli.

# **BSK Connect mobilalkalmazás**

Az általános élmény fokozása, a könnyű használat és a zökkenőmentes szoftverfrissítések biztosítása érdekében javasoljuk, hogy töltse le mobilalkalmazásunkat, melynek neve BSK Connect. Az egységes és funkciógazdag felhasználói élményért egyszerűen párosítsa a berendezésével. Maradjon online, és élvezze a legújabb szoftverfrissítéseket a kényelmes internetes frissítések révén.

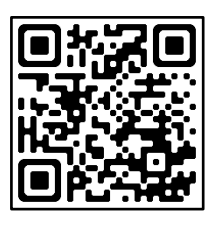

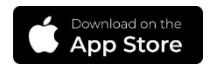

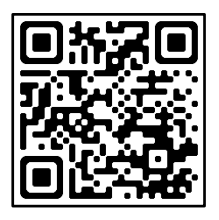

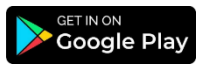